## **Creating a Parent Account for Canvas**

## **\*Parents should create an account while sitting with their student.\***

SJC teachers will all use the learning management system Canvas by Instructure. Parents should create an account in order to see your student's course assignments and announcements.

Teachers may grade some assignments in Canvas, but PowerSchool isthe final and most

comprehensive source for your student's grade.

## **Setting up a parent account:**

Step 1: Use a **web browser on a laptop or desktop** to create and setup your account. Once your account is created, you can download the iOS or Android Canvas Parent App if you would like.

Please Go to: https://stjohnschs.instructure.com and Click on the *Parent of a Canvas User* banner.

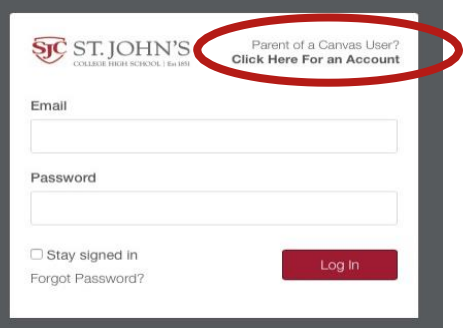

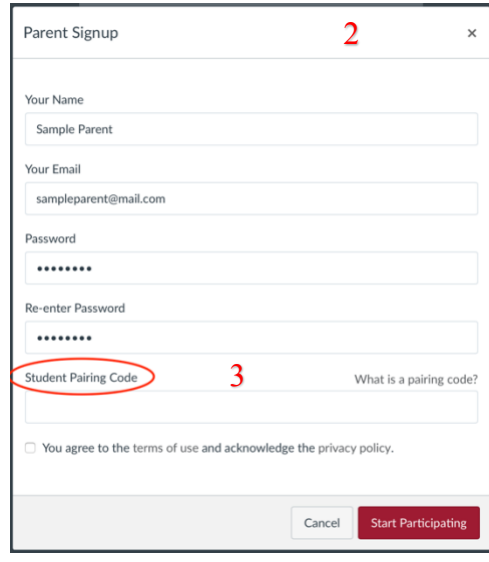

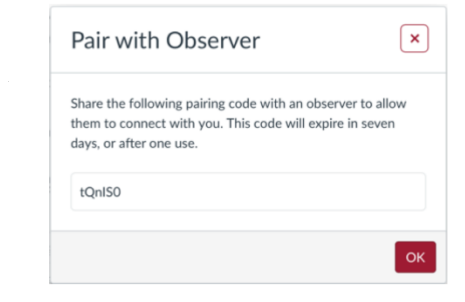

Step 2: You will be taken to the Parent Signup page. Here you will enter your name and email address to create your account.

Step 3: Canvas now requires a Student Pairing code to connect your student's Canvas account to yours.

Step 4: Navigate to Settings in your student's Canvas account and click on **Pair with Observer**.

**Observer.**<br>Step 5: Input the pairing code provided into  $\frac{\partial u}{\partial \rho}$ . mput the pairing code provided in password that they were given in Homeroom. **Start Participating**. ount and click on 1 and<br>the pairing code prover<br>Pairing Code field the<br>cipating. the **Student Pairing Code** field then click

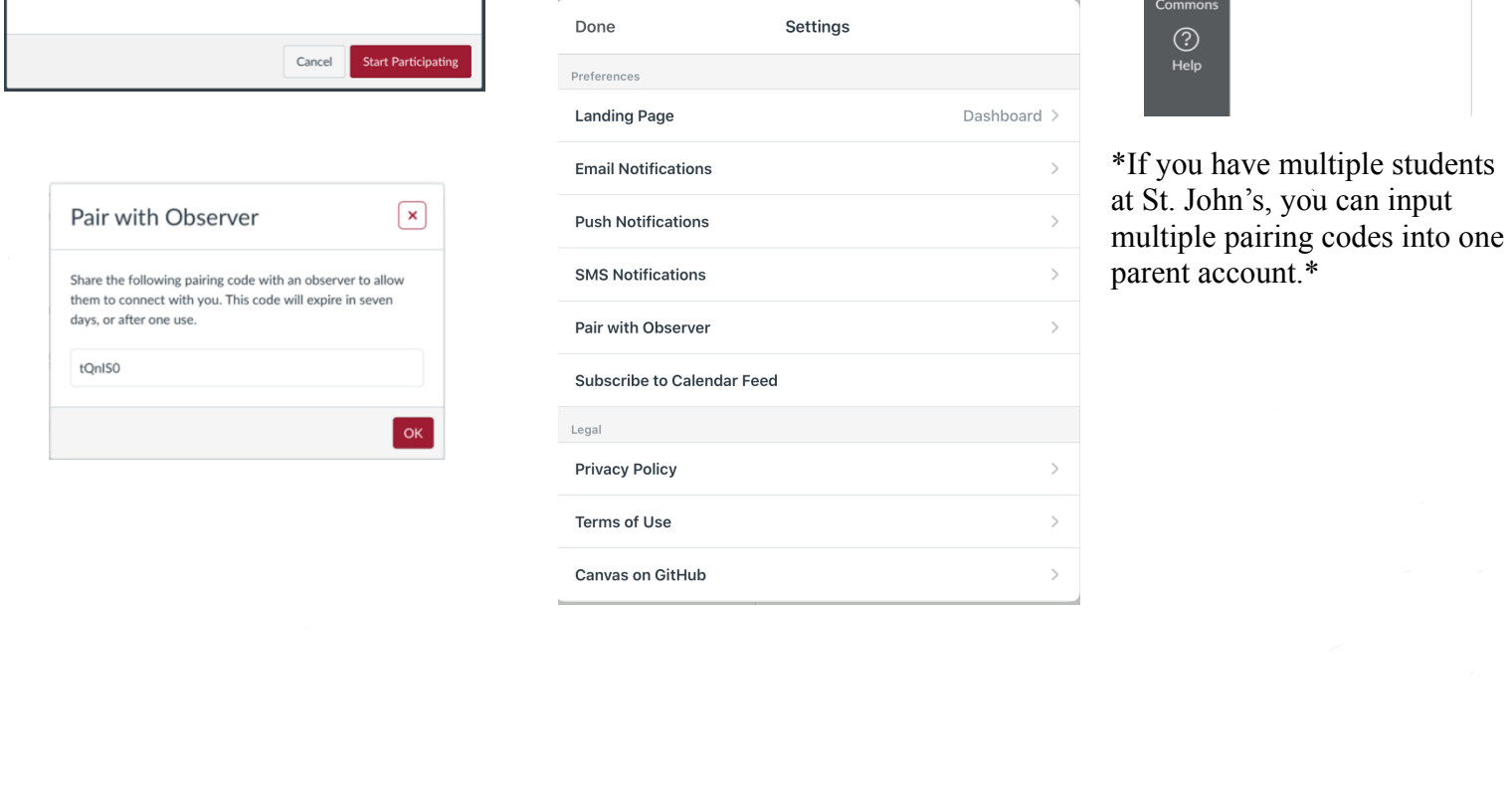

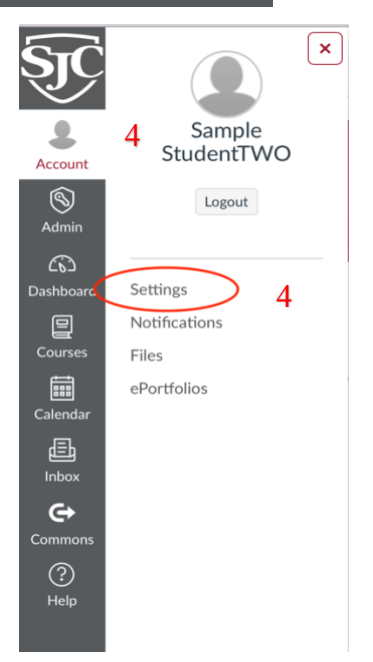

\*If you have multiple students parent account.\*